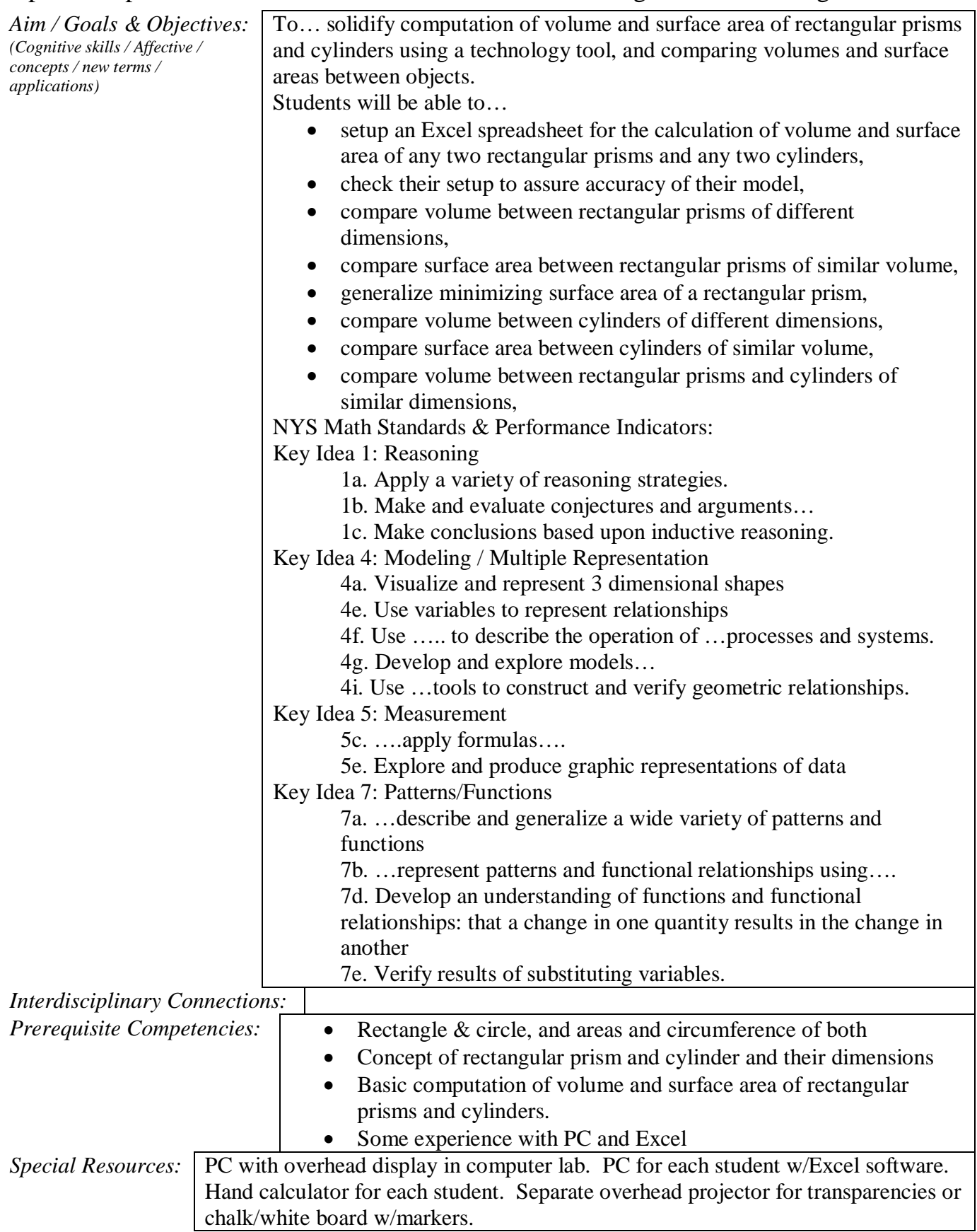

Math 8, Unit on Volume and Surface Area Bruce Mellen

Topic: Computation of Volumes & Surface Areas of Rectangular Prisms using Excel

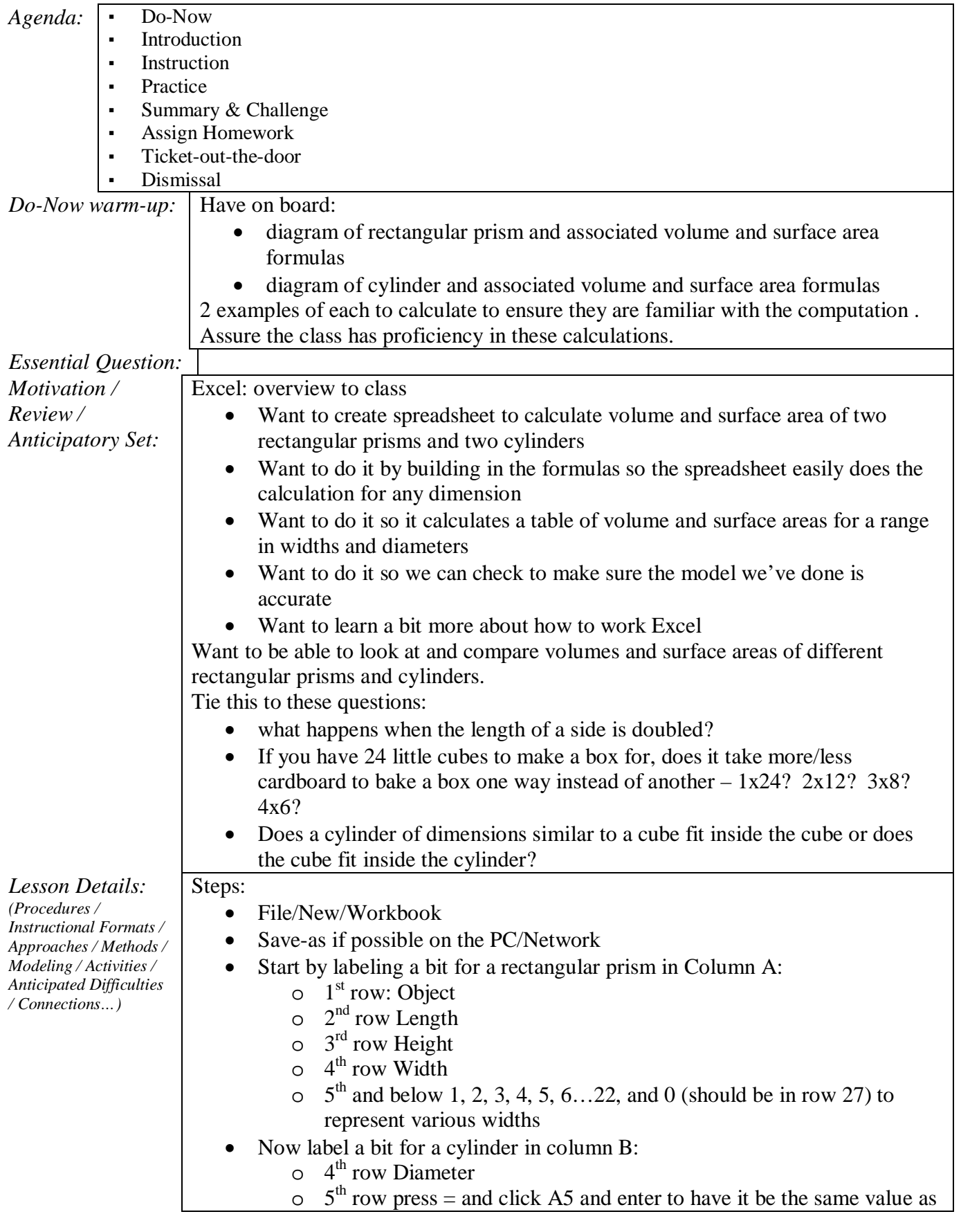

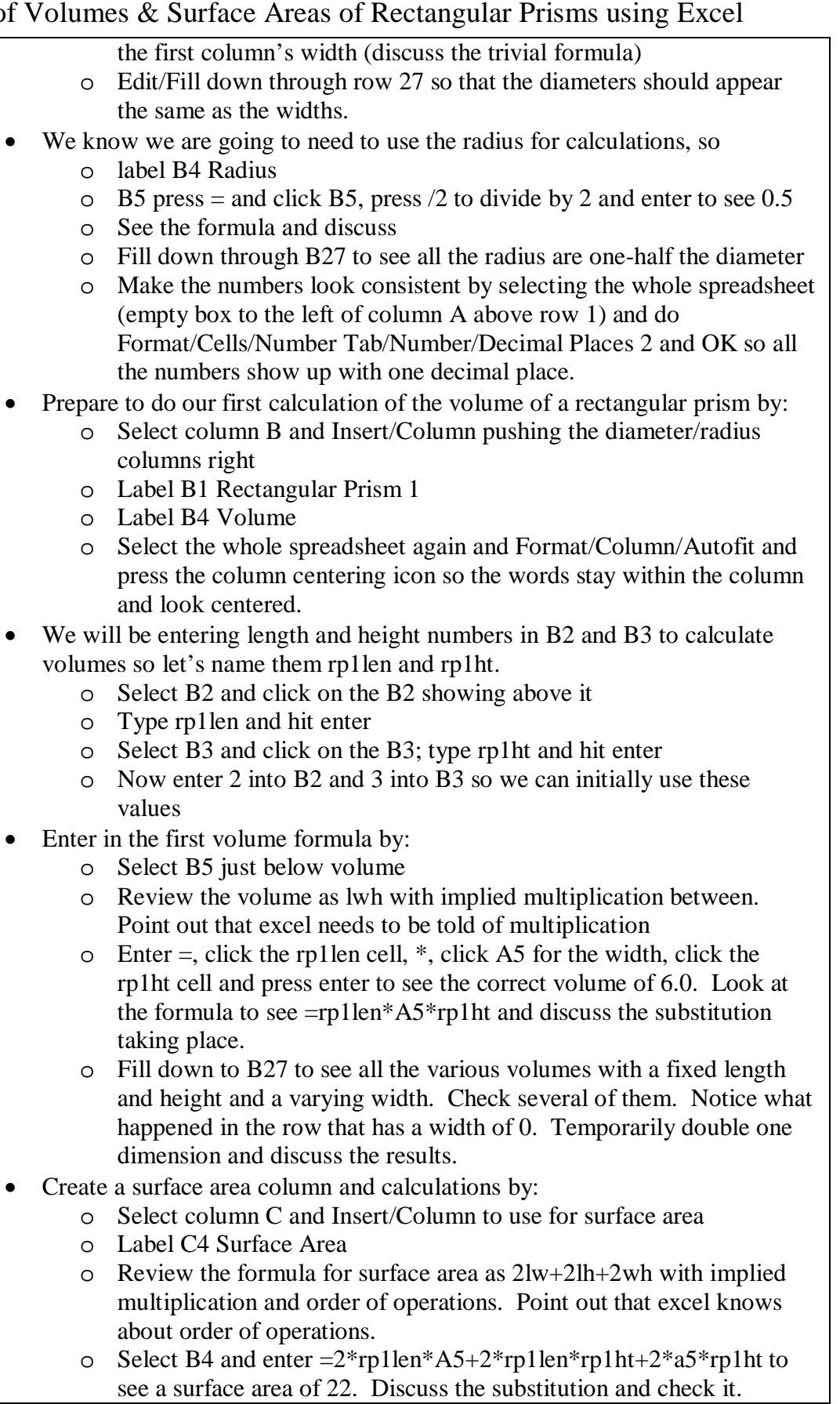

Topic: Computation of Volumes & Surface Areas of Rectangular Prisms using Excel

- o Fill down through C27 and spot check them.
- o Temporarily double the length and discuss the implications.
- o As a possible extension, specifically discuss if the width is 0.
- Create the same thing for rectangular prism 2
	- o Insert another column before column D
	- o Label it Rectangular Prism 2
	- o Name D2 rp2len and put in the value 3
	- o Name D3 rp2ht and put in the value 2
	- o Label D4 Volume
	- o Enter the formula and fill down to see the same volumes as RP1. Notice 2\*3 is equal to 3\*2.
	- o Insert another column before column E
	- o Label D4 Surface Area
	- o Enter the formula and fill down to see the same surface areas as RP1. Notice the order of sides does not matter.
	- o Snug up things by selecting the whole spreadsheet and Format/Column/Autofit
- Have students try len/ht values of 4/6 and 3/8 and compare volumes and SA. Discuss same volume and explore why SA of 3/8 is larger than 4/6.
- Try 4/6 and 5/4.8 and discuss further.
- Have students enter 4.898979486 and same for rp1. Discuss what is stored and used vs. what is displayed by going back and clicking on it. Discuss if you see a pattern of minimum surface area if base of RP is square vs. rectangular. Speculate cube vs. rectangular prism.
- Go back/on to cylinders now...column H should be the first blank
	- o Label H1 Cylinder 1
	- o Name H3 to be cyl1ht and enter 1
	- o Label H4 Volume
	- o Label I4 Surface Area
	- o Label J1 Cylinder 2
	- o Name J3 to be cyl2ht and enter 2
	- o Label J4 Volume
	- o Label K4 Surface Area
	- o Select the whole spreadsheet and autofit the columns again.
- Determine Volume
	- o Review the formula  $\pi r^2 h$
	- o In H6 (yes, down one) Enter =pi()\* $G6^2$ \*cyl1ht and discuss what Pi() represents, G6 represents,  $\land$  represents, and check the substitution for calculation accuracy.
	- o Fill down to H27 and Edit/Fill/Up to H5. Check a couple for accuracy. Look at the formulas in that column to see what they represent. What happens when the diameter is 0?
	- o Change the height to 2 and check the results for accuracy. Again discuss substitution. Note the volume is not steadily increasing for an increasing radius.
- Determine Surface Area
	- o Review the formula  $2\pi r^2 + 2\pi rh$

Topic: Computation of Volumes & Surface Areas of Rectangular Prisms using Excel

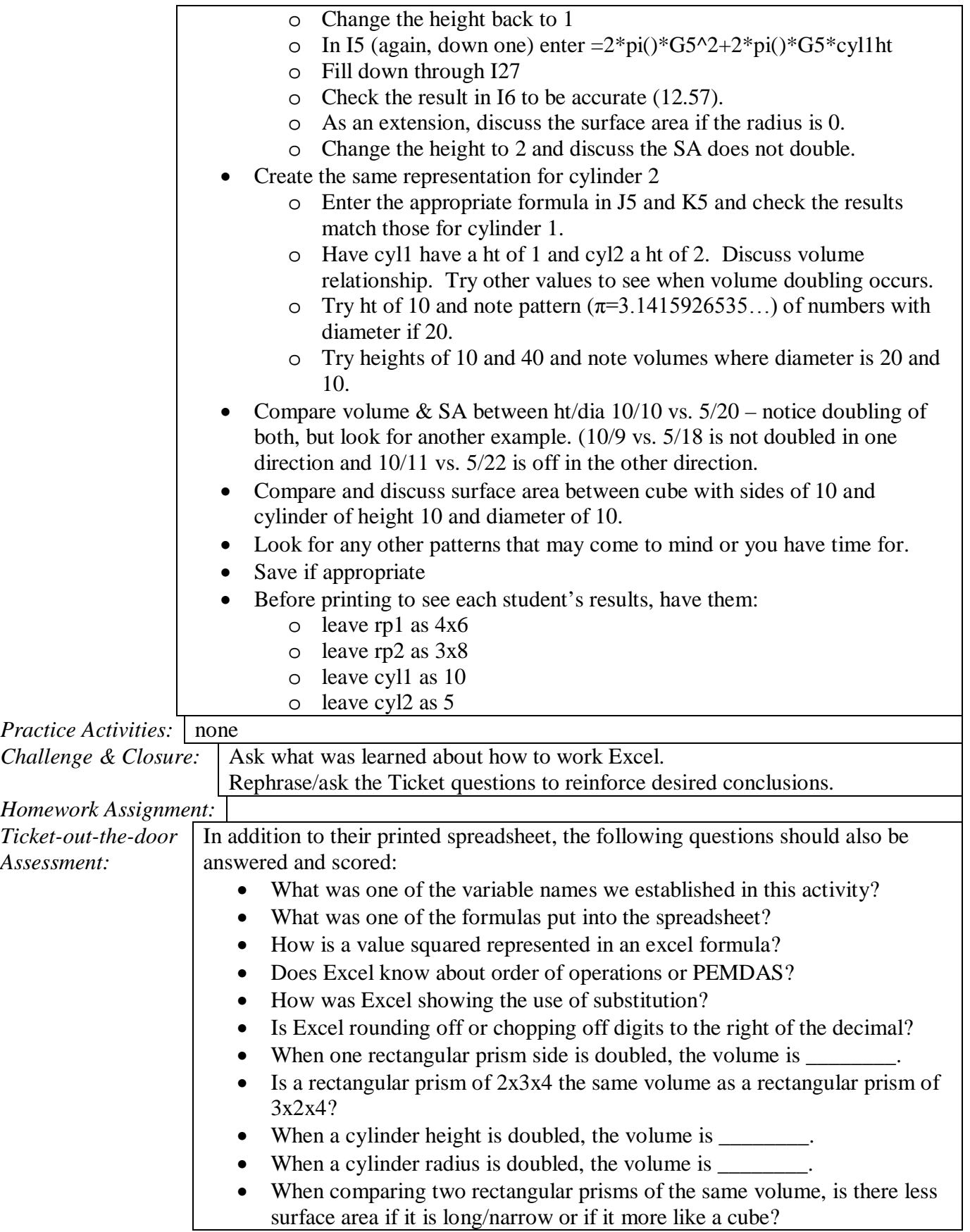

Topic: Computation of Volumes & Surface Areas of Rectangular Prisms using Excel

- When one rectangular prism side is doubled, how does the surface area change?
- When a cylinder height is doubled, how does the surface area change?
- When a cylinder radius doubles, how does the surface area change?
- Compare a cube with sides of 10 to a cylinder of height 10 and diameter 10.

Rubric:

Looking at their spreadsheet printout, 1 point each for a total up to 7

- width/diameter/radius columns established
- printed with settings requested
- rp1 results correct
- rp2 results correct
- cyl1 results correct
- cyl2 rfesults correct
- neat organized

Looking at the questions, there are 15 for a point apiece. Total score could be 22.